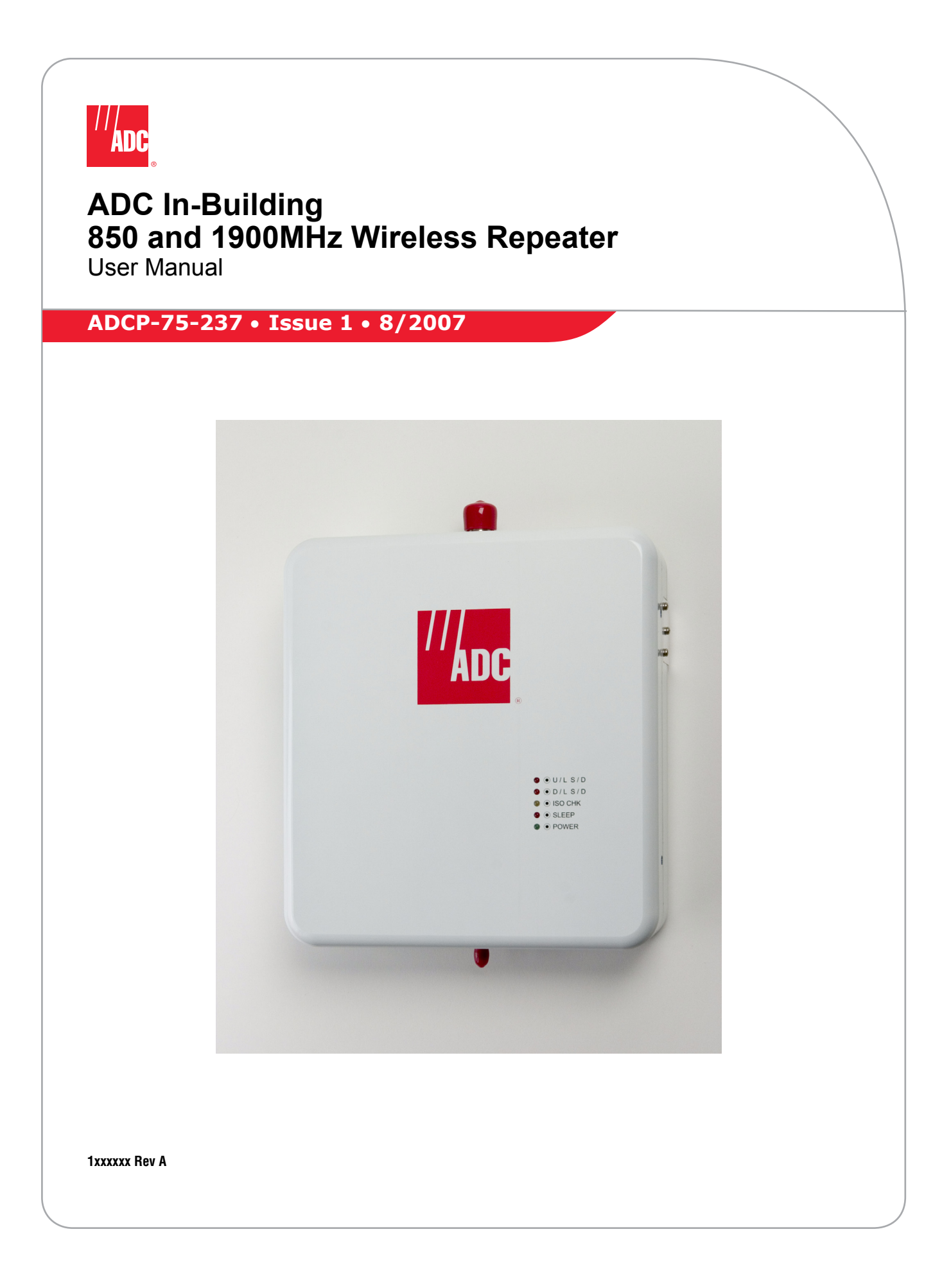

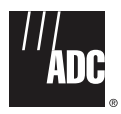

# **ADC In-Building 850 and 1900MHz Wireless Repeater** User Manual

**ADCP-75-237** • **Issue 1** • **8/2007**

**1xxxxxx Rev A**

### **COPYRIGHT**

© 2007, ADC Telecommunications, Inc. All Rights Reserved

### **REVISION HISTORY**

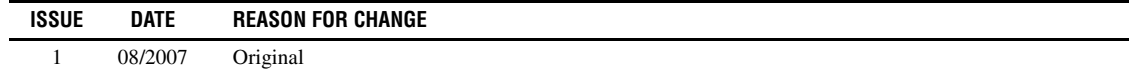

### **LIST OF CHANGES**

The technical changes incorporated into this issue are listed below.

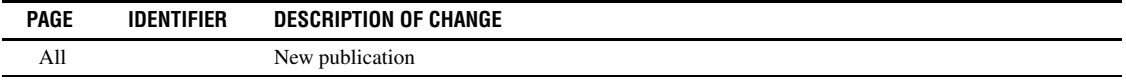

### **TRADEMARK INFORMATION**

ADC and Digivance are registered trademarks of ADC Telecommunications, Inc.

### **DISCLAIMER OF LIABILITY**

Contents herein are current as of the date of publication. ADC reserves the right to change the contents without prior notice. **In no event shall ADC be liable for any damages resulting from loss of data, loss of use, or loss of profits and ADC further disclaims any and all liability for indirect, incidental, special, consequential or other similar damages. This disclaimer of liability applies to all products, publications and services during and after the warranty period.**

This publication may be verified at any time by contacting ADC's Technical Assistance Center at 1-800-366-3891, extension 73476 (in U.S.A. or Canada) or 952-917-3476 (outside U.S.A. and Canada), or by e-mail to wireless.tac@adc.com

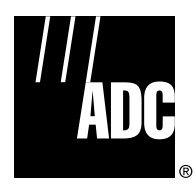

ADC Telecommunications, Inc. P.O. Box 1101, Minneapolis, Minnesota 55440-1101 In U.S.A. and Canada: 1-800-366-3891 Outside U.S.A. and Canada: (952) 938-8080 Fax: (952) 917-1717

# **TABLE OF CONTENTS**

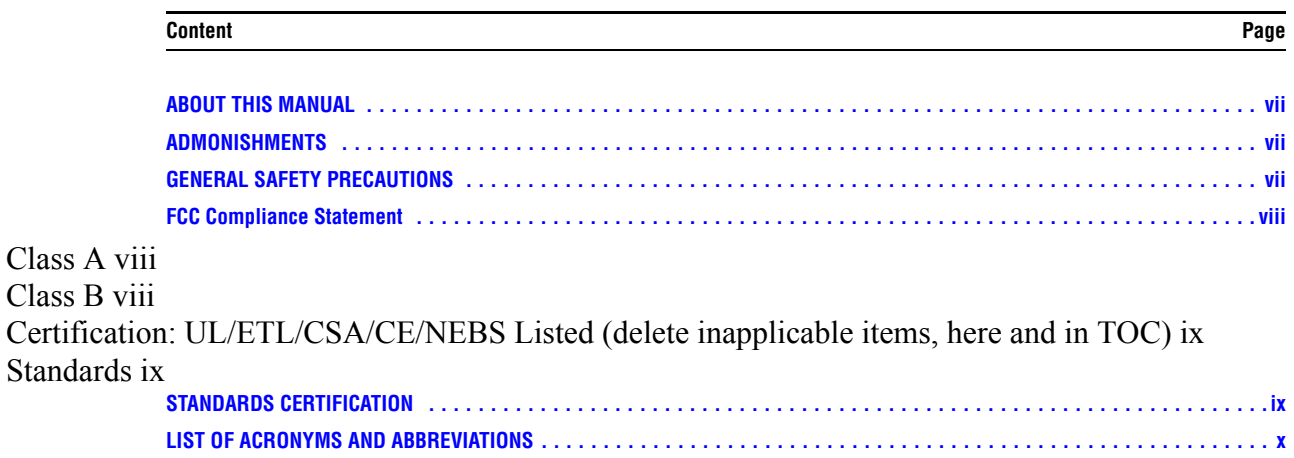

### **[SECTION 1:](#page-12-0) OVERVIEW**

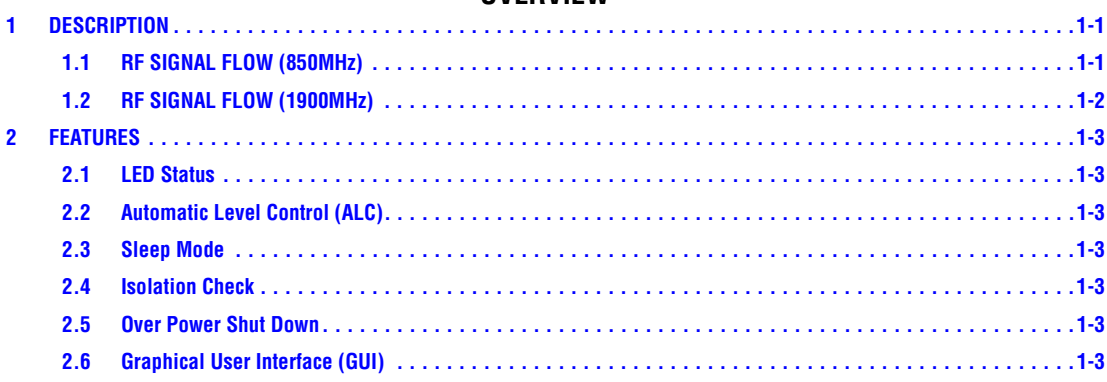

### **SECTION 2: [INSTALLATION](#page-16-0)**

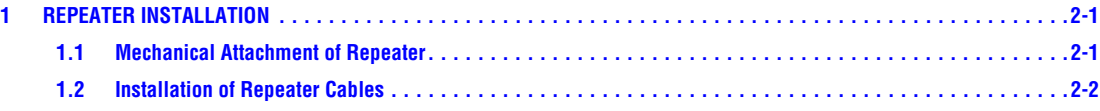

### **SECTION 3: [GRAPHICAL USER INTERFACE](#page-20-0)**

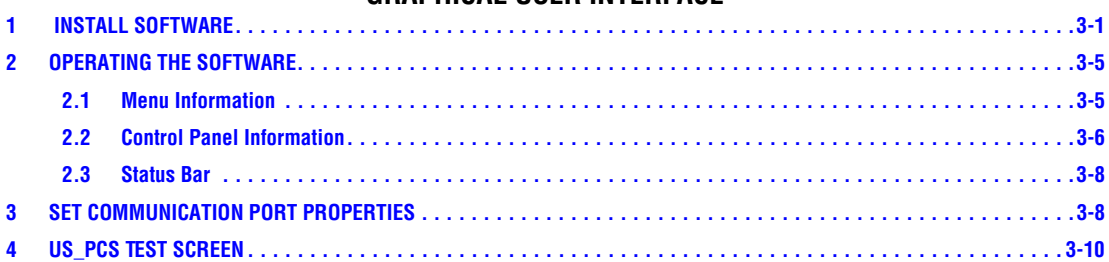

# **TABLE OF CONTENTS**

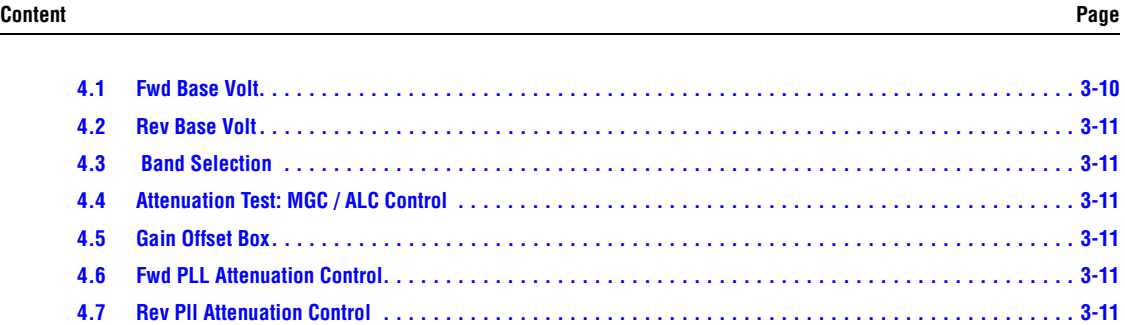

# **SECTION 4:**

# **[GENERAL INFORMATION](#page-32-0)**

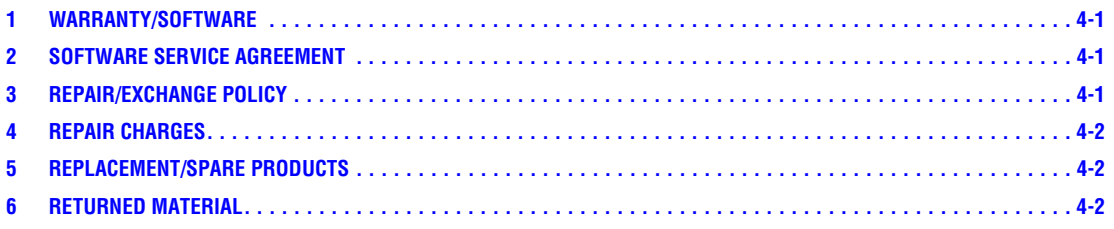

### <span id="page-6-0"></span>**ABOUT THIS MANUAL**

This manual describes the installation and operation of the ADC In-Building Wireless Repeater. The repeater is normally mounting inside and distributes the RF over coax to an indoor antenna located in the desired coverage area.

### <span id="page-6-1"></span>**ADMONISHMENTS**

Important safety admonishments are used throughout this manual to warn of possible hazards to persons or equipment. An admonishment identifies a possible hazard and then explains what may happen if the hazard is not avoided. The admonishments — in the form of Dangers, Warnings, and Cautions — must be followed at all times.

These warnings are flagged by use of the triangular alert icon (seen below), and are listed in descending order of severity of injury or damage and likelihood of occurrence.

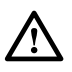

**Danger:** *Danger is used to indicate the presence of a hazard that will cause severe personal injury, death, or substantial property damage if the hazard is not avoided.*

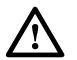

**Warning:** *Warning is used to indicate the presence of a hazard that can cause severe personal injury, death, or substantial property damage if the hazard is not avoided.*

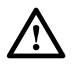

**Caution:** *Caution is used to indicate the presence of a hazard that will or can cause minor personal injury or property damage if the hazard is not avoided.*

### <span id="page-6-2"></span>**GENERAL SAFETY PRECAUTIONS**

List here all general admonishments which apply throughout procedures within the manual.

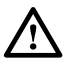

**Warning:** *Wet conditions increase the potential for receiving an electrical shock when installing or using electrically-powered equipment. To prevent electrical shock, never install or use electrical equipment in a wet location or during a lightning storm.* 

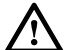

**Danger:** *This equipment uses a Class 1 Laser according to FDA/CDRH rules. Laser radiation can seriously damage the retina of the eye. Do not look into the ends of any optical fiber. Do not look directly into the optical transceiver of any digital unit or exposure to laser radiation may result. An optical power meter should be used to verify active fibers. A protective cap or hood MUST be immediately placed over any radiating transceiver or optical fiber connector to avoid the potential of dangerous amounts of radiation exposure. This practice also prevents dirt particles from entering the adapter or connector.*

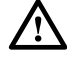

**Caution:** *This system is a RF Transmitter and continuously emits RF energy. Maintain 3 foot (91.4 cm) minimum clearance from the antenna while the system is operating. Wherever possible, shut down the RAN before servicing the antenna.*

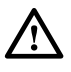

**Caution:** *Always allow sufficient fiber length to permit routing of patch cords and pigtails without severe bends. Fiber optic patch cords or pigtails may be permanently damaged if bent or curved to a radius of less than 2 inches (5.1 cm).*

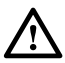

**Caution:** *Exterior surfaces of the RAN may be hot. Use caution during servicing.*

### <span id="page-7-0"></span>**FCC Compliance Statement**

The writer may pick from Class A or Class B (below) if either is applicable, or may omit this statement entirely if not needed. The heading for Class A or Class B may also be deleted. Fill the product name in to replace the X at the beginning of the text.

### <span id="page-7-1"></span>**Class A**

X has been certified to comply with the requirements for class A computing devices per part 15 of the FCC regulations.

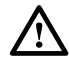

**Warning:** *This equipment generates, uses, and can radiate radio frequency energy and if not installed and used in accordance with the instruction manual, may cause interference to radio communications. It has been tested and found to comply with limits for a Class A digital device pursuant to Subpart B of Part 15 of FCC Rules, which are designed to provide reasonable protection against such interference when operated in a commercial environment. Operation of this equipment in a residential area is likely to cause interference to TV and radio reception in which case the user, at their own expense, will be required to take whatever measures may be required to correct the interference.*

*This equipment does not exceed Class A limits for radio emission for digital apparatus, set out in the radio interference regulation of the authorization methods of Industry Canada. Operation in a residential area may cause unacceptable interference to TV and radio reception requiring the owner or operator to take whatever steps are necessary to correct the interference.*

*This product conforms to all applicable standards of 21 CFR 1040.*

### <span id="page-7-2"></span>**Class B**

X complies with Part 15 of the FCC Rules. Operation is subject to the following two conditions; (1) this device may not cause harmful interference, and (2) this device must accept any interference received, including interference that may cause undesired operation.

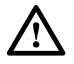

**Warning:** *This equipment generates, uses, and can radiate radio frequency energy and if not installed and used in accordance with the instruction manual, may cause interference to radio communications. It has been tested and found to comply with limits for a Class B digital device pursuant to Subpart A of Part 15 of FCC Rules, which are designed to provide reasonable protection against such interference when operated in a residential environment. If interference to TV and radio reception does occur relocate or reorient the antenna of the affected radio or TV.*

*This equipment does not exceed Class B limits for radio emission for digital apparatus, set out in the radio interference regulation of the authorization methods of Industry Canada.*

*This product conforms to all applicable standards of 21 CFR 1040.*

### <span id="page-8-0"></span>**Certification: UL/ETL/CSA/CE/NEBS Listed (delete inapplicable items, here and in TOC)**

State condition of UL, ETL and/or CSA status. An example: X has been tested and found to comply with the requirements of UL/CSA 60950.

XXX modules and chassis have been tested and found to comply with all applicable CE Directives.

XXXX complies with the requirements of GR-63-CORE, Issue 1, October 1995 and GR-1089- CORE, Issue 2, December 1997 with Revision 1, February 1999 as specified in SR-3580, Issue 1, 1995.

### <span id="page-8-1"></span>**Standards**

The following listing is a bibliography of applicable ANSI and Bellcore documents:

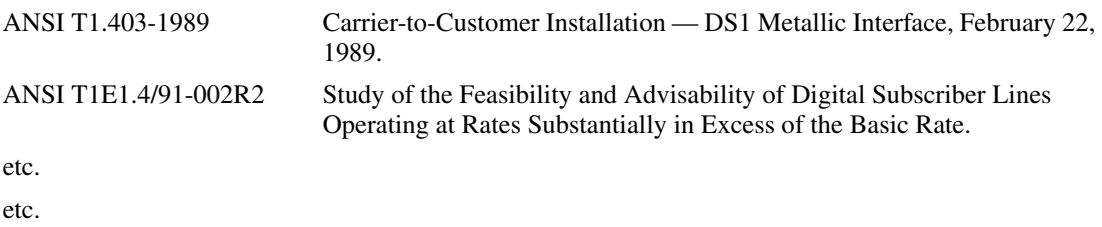

### <span id="page-8-2"></span>**STANDARDS CERTIFICATION**

Below is an alternative format for standards certification.

**FCC**: The Digivance NXD complies with the applicable sections of Title 47 CFR Part 15, 22, 24 and 90.

The Digivance NXD Hub has been tested and found to comply with the limits for a Class A digital device, pursuant to Part 15 of the FCC rules. These limits are designed to provide reasonable protection against harmful interference when the equipment is operated in a commercial environment. This equipment generates, uses, and can radiate radio frequency energy and, if not installed and used in accordance with the instruction manual, may cause harmful interference to

radio communications.

Changes and modifications not expressly approved by the manufacturer or registrant of this equipment can void your authority to operate this equipment under Federal Communications Commissions rules.

In order to maintain compliance with FCC regulations, shielded cables must be used with this equipment. Operation with non-approved equipment or unshielded cables is likely to result in interference to radio & television reception.

**ETL**: This equipment complies with ANSI/UL 60950-1 Information Technology Equipment. This equipment provides the degree of protection specified by IP24 as defined in IEC Publication 529. Ethernet signals are not for outside plant use.

**FDA/CDRH**: This equipment uses a Class 1 LASER according to FDA/CDRH Rules. This product conforms to all applicable standards of 21 CFR Part 1040.

**IC**: This equipment complies with the applicable sections of RSS-131. The term "IC:" before the radio certification number only signifies that Industry Canada Technical Specifications were met.

**Wind Loading**: The NXD RAN is able to withstand wind loads up to 150 mph.

### <span id="page-9-0"></span>**LIST OF ACRONYMS AND ABBREVIATIONS**

Below is an example of a list of this type.

The acronyms and abbreviations used in this manual are detailed in the following list:

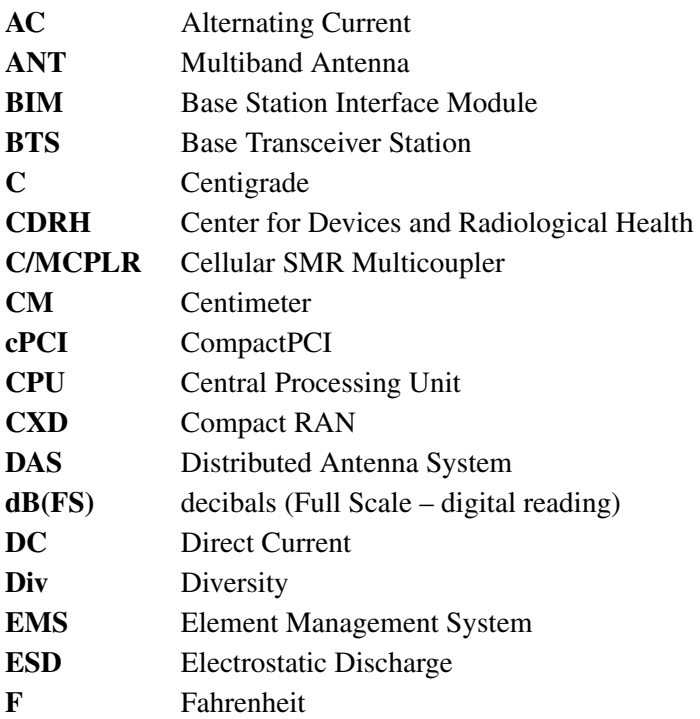

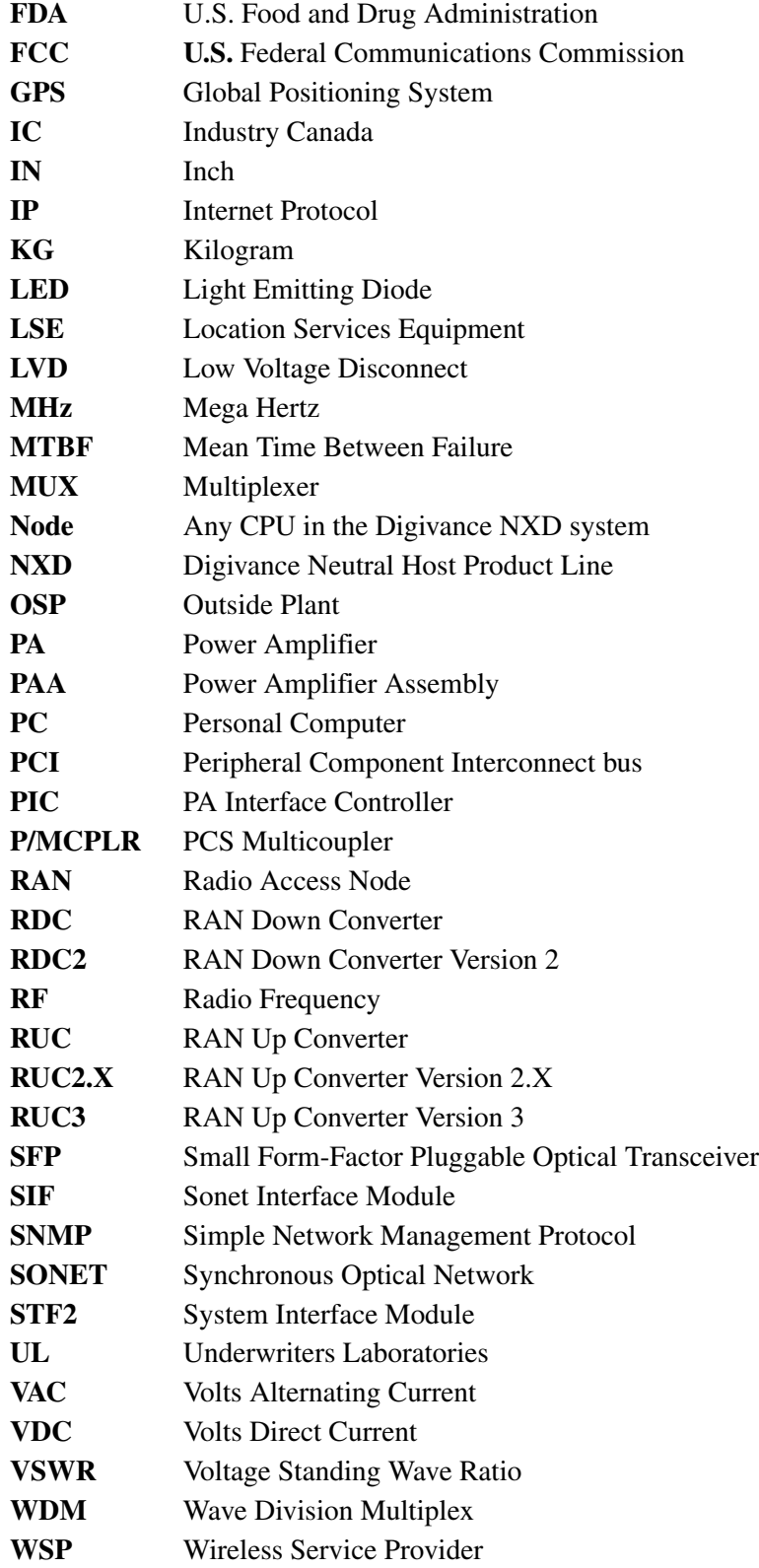

## <span id="page-12-0"></span>**SECTION 1: OVERVIEW**

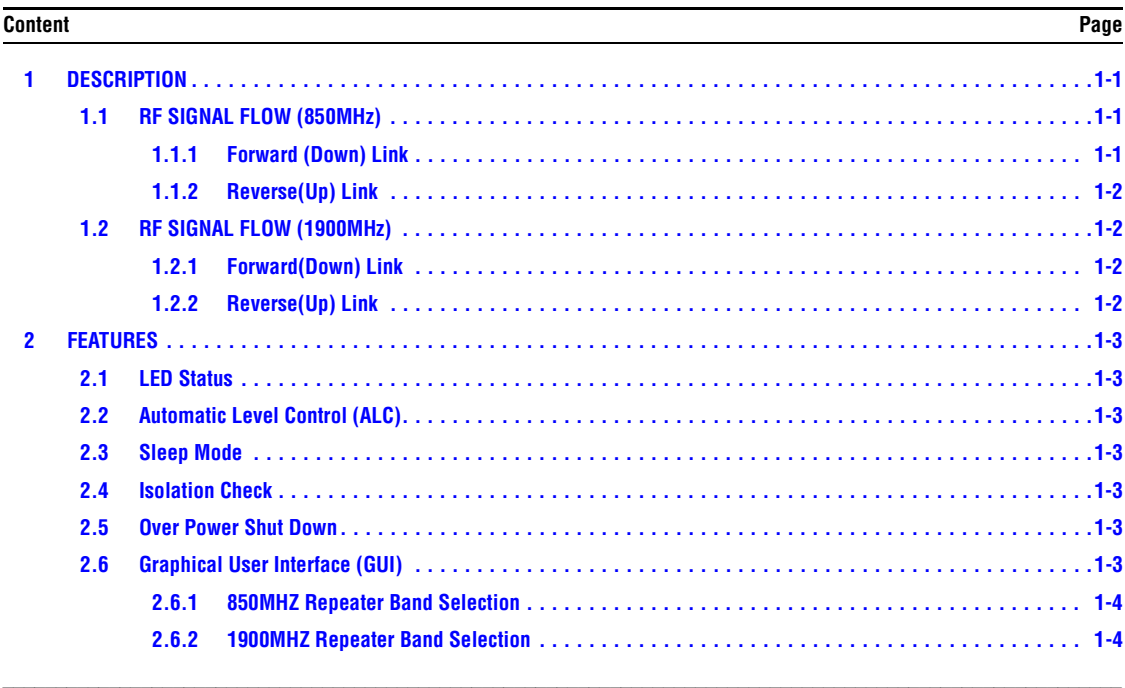

### <span id="page-12-1"></span>**1 DESCRIPTION**

The repeater transmits RF in both directions to provide indoor wireless coverage. The device is connected via coax to a donor antenna that is typically located on a rooftop or external wall of a building, directed at the donor cell-site. The repeater is mounted inside the building and distributes the RF over coax to an indoor antenna located in the desired coverage area.

### <span id="page-12-3"></span><span id="page-12-2"></span>**1.1 RF SIGNAL FLOW (850MHz)**

#### **1.1.1 Forward (Down) Link**

The base station signal raging from  $869 \sim 894 \text{MHz}$  is received by the Donor antenna. Then going through the duplexer removing the unwanted signals received by the LNA. The forward link signal received by the LNA goes through a BPF (Band Pass Filter) then is amplified by the drive amplifier. The signal then goes through the LAN, and a Down Mixer where IF signal conversion is done. This IF signal then goes through an IF SAW Filter adding two banda of 11+1.5MHz and 10+2.5MHz, totaling 25MHz, after filtering the signal. This signal now moves to an up mixer to be converted to RF frequency and sent to a final stage amplifier. The final stage amplifier's output power goes through duplexer. The signal then goes through the service antenna transmitting the forward link signal to the handsets.

### <span id="page-13-1"></span>**1.1.2 Reverse(Up) Link**

The reverse link and the forward link have a same structure. Frequency raging from 824  $\sim$ 849MHz received by the service antenna go into the duplexer. The duplexer removes all unwanted signals and sends the specific signal to the LNA. The reverse link signal received by the LAN is amplified by the drive amplifier and Down Mixer where IF signal conversion is done.

The IF signal then goes through IF SAW Filter adding two bands of 11+1.5MHz and 10+2.5MHz, totaling 25MHz, after filtering the signal. This signal now moves to up mixer to be converted to the RF frequency and sent to a final stage amplifier. The signal in final stage amplifier undergoes through duplexer. Then the signal goes through the donor antenna, transmitting reverse link signal to base stations.

### <span id="page-13-2"></span><span id="page-13-0"></span>**1.2 RF SIGNAL FLOW (1900MHz)**

### **1.2.1 Forward(Down) Link**

The base station signal ranging from  $1930 \sim 1990 \text{MHz}$  is received by the Donor antenna. It passes through the duplexer removing the unwanted reverse path signals received by the LNA. The forward link signal received by the LNA goes through a BPF (Band Pass Filter) then is amplified by the drive amplifier. The signal than goes through the LNA and a Down Mixer where IF signal conversion is done. This IF signal then goes through an IF SAW Filter adding two bands of 15MHz and 5MHz, totaling 20MHz, after filtering the signal. This signal now moves to an up mixer to be converted to the RF frequency and sent to a final stage amplifier. The final stage amplifier's output power goes through the duplexer. The signal then goes through the service antenna transmitting the forward link signal to the handsets.

### <span id="page-13-3"></span>**1.2.2 Reverse(Up) Link**

The reverse link and the forward link have the same structure. Frequencies raging from 1850  $\sim$ 1910MHz received by the service antenna go into the duplexer. The duplexer removes all unwanted signals and sends the specific signal to the LNA. The reverse link signal received by the LAN is amplified by the drive amplifier and Down Mixer where IF signal conversion is done.

The IF signal then goes through IF SAW Filter adding two bands of 15MHz and 5MHz, totaling 20MHz, after filtering the signal. This signal now moves to up mixer to be converted to the RF frequency and sent to a final stage amplifier. The signal in final stage amplifier undergoes through duplexer. Then the signal goes through the donor antenna, transmitting reverse link signal to base stations.

## <span id="page-14-0"></span>**2 FEATURES**

### <span id="page-14-1"></span>**2.1 LED Status**

<span id="page-14-7"></span>Five LEDs on the front display repeaters status. LED indicators are defined in [Table](#page-14-7) 1-1.

| <b>COLOR</b> | <b>STATUS</b>          |  |
|--------------|------------------------|--|
| Red          | <b>Tx Shut Down</b>    |  |
| Red          | Rx Shut Down           |  |
| Yellow       | Sleep Mode             |  |
| Red          | <b>Isolation Check</b> |  |
| Green        | DC Power               |  |

**Table 1-1.LED Indicators**

### <span id="page-14-2"></span>**2.2 Automatic Level Control (ALC)**

If the forward or reverse RF output power exceeds 13dBm, the system automatically controls the output power to maintain power and protect the repeater.

### <span id="page-14-3"></span>**2.3 Sleep Mode**

Sleep Mode is activated when the reverse output RF power drops below –65dBm for more than three minutes. The repeater returns to normal operation when the signal goes over –65dBm.

### <span id="page-14-4"></span>**2.4 Isolation Check**

Isolation check LED for the forward path and reverse path comes on after the Donor antenna is set up and the power is turned on. Automatic Gain set up is available within the repeater for the Path - Isolation.

## <span id="page-14-5"></span>**2.5 Over Power Shut Down**

If the RF output power exceeds the maximum for more than five seconds, the repeater automatically shuts down. After five minutes, the repeater checks and monitors the RF Power, if the RF output power is above the maximum, repeater remains shut down. If RF output power is back to normal, the repeater comes back on.

## <span id="page-14-6"></span>**2.6 Graphical User Interface (GUI)**

The GUI control interface is used to change to Sleep Mode, select different bands A, B, C, D, E, and F of the US PCS service. Other features of the BDU such as the On/Off controls of the system can be accessed through the USB port provided. All control is set "Automatic" when shipped, you can change the setting using the GUI control interface provided.

### <span id="page-15-0"></span>**2.6.1 850MHZ Repeater Band Selection**

<span id="page-15-3"></span>Band Selection is available within the US CELLULAR 25MHz bandwidth. User can select either A band set  $(A^*+A +A^*)$  or B band set  $(B + B^*)$  for 12.5MHz Bandwidth each, totaling 25MHz, or request the manufacturer to set the bandwidth before shipping the product from the factory. Band selection is shown in [Table](#page-15-3) 1-2.

| <b>BAND</b>          | <b>DOWNLINK</b> |       |       | <b>UPLINK</b> |
|----------------------|-----------------|-------|-------|---------------|
| $A^{\prime\prime}+A$ | 869             | 880   | 824   | 835           |
| В                    | 880             | 890   | 835   | 845           |
| $A^*$                | 890             | 891.5 | 845   | 846.5         |
| B'                   | 891.5           | 894   | 846.5 | 849           |

**Table 1-2.Band Selection Table (850MHz)**

#### <span id="page-15-1"></span>**2.6.2 1900MHZ Repeater Band Selection**

<span id="page-15-2"></span>Band selection is available within the US PCS 60MHz bandwidth. You can select any A, B, or C band(15MHz each, group1) and any D, E, or F band (5MHz each, group1) for a total 20MHz Bandwidth each, or request the manufacturer to set bandwidth before shipping product from the factory. Example; select  $A + E$ , or  $C + D$ , or  $A + F$  or any combination, but not two bands within the same group. You can also choose to use only one band among the six bands available. Band selection is shown in [Table](#page-15-2) 1-3.

| <b>BAND</b> | <b>DOWNLINK</b> |      |      | <b>UPLINK</b> |
|-------------|-----------------|------|------|---------------|
| A           | 1930            | 1945 | 1850 | 1865          |
| D           | 1940            | 1950 | 1865 | 1870          |
| B           | 1950            | 1965 | 1870 | 1885          |
| E           | 1965            | 1970 | 1885 | 1890          |
| F           | 1970            | 1975 | 1890 | 1895          |
| $\subset$   | 1975            | 1990 | 1895 | 1910          |

**Table 1-3.Band Selection Table (1900MHz)**

# <span id="page-16-0"></span>**SECTION 2: INSTALLATION**

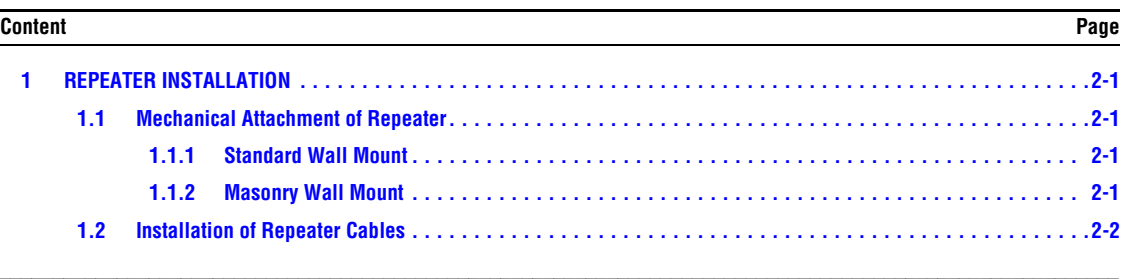

# <span id="page-16-1"></span>**1 REPEATER INSTALLATION**

The repeater should be mounted in accordance with local code using appropriate hardware (customer provided). Repeater must be installed within six feet of an AC power source (100–240 VAC 50 or 60 Hz). The repeater mounting bracket has four mounting holes, as shown in [Figure](#page-16-5) 2-1. Below are guidelines for standard wall mount and masonry wall mount of the repeater.

### **Figure 2-1. Wall Mount Bracket**

## <span id="page-16-5"></span><span id="page-16-2"></span>**1.1 Mechanical Attachment of Repeater**

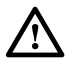

**Warning:** *Never install the repeater in a wet location or during a lightning storm. When installing or modifying communication lines, disconnect lines at the interface before working with uninsulated lines or terminals to prevent electrical shock.*

### <span id="page-16-3"></span>**1.1.1 Standard Wall Mount**

When mounting the repeater on a wooden or metal surface, it is recommended that it be installed on pressure-treated plywood (customer provided) with a minimum thickness of 0.75–inch (19.0 cm). The plywood should be firmly secured to the wall studs.

### <span id="page-16-4"></span>**1.1.2 Masonry Wall Mount**

When mounting the repeater on a masonry surface, it is important that the bolts (especially the upper bolts) be located as close as possible to the center of bricks or blocks.

### **Figure 2. Example of PDU Standard Wall Mount**

### <span id="page-17-0"></span>**1.2 Installation of Repeater Cables**

There are four connection points on the repeater; two antenna connectors, one power connector, and one USB port.

A USB cable is required when configuring the repeater using the GUI. Plug one end of the USB cable into the port on the bottom of the repeater and plug the other end into a USB port connected to the PC.

Power Connection

Donor Antenna

Indoor Antenna

1. Connect the ground cable under the grounding screw on the PDU front panel. Connect the other end of the cable to the site grounding pole.

- 2. Connect the alarm cable leads to the base station or site alarm system. Use either "Normally Open" or "Normally Closed" contacts. shows the PDU alarm logic
- 3. Connect the other end of the alarm cable to the PDU "ALARM" connector.
- 4. Connect the power cable to the site DC power connector. (The power cable has three leads. Red is positive, Black is negative, and Yellow/Green is for ground.)
- 5. Connect the power cable to the "INPUT" connector on the PDU front panel.
- 6. When connecting a Remote Electrical Tilt (RET) system, connect an RS-485 cable from the RET controller to the RS-485 connector on the PDU. PDU RS-485 connector information is shown in . The recommended plug is a Molex® Mini-Fit® 71694-1103 or equivalent.

# <span id="page-20-0"></span>**SECTION 3: GRAPHICAL USER INTERFACE**

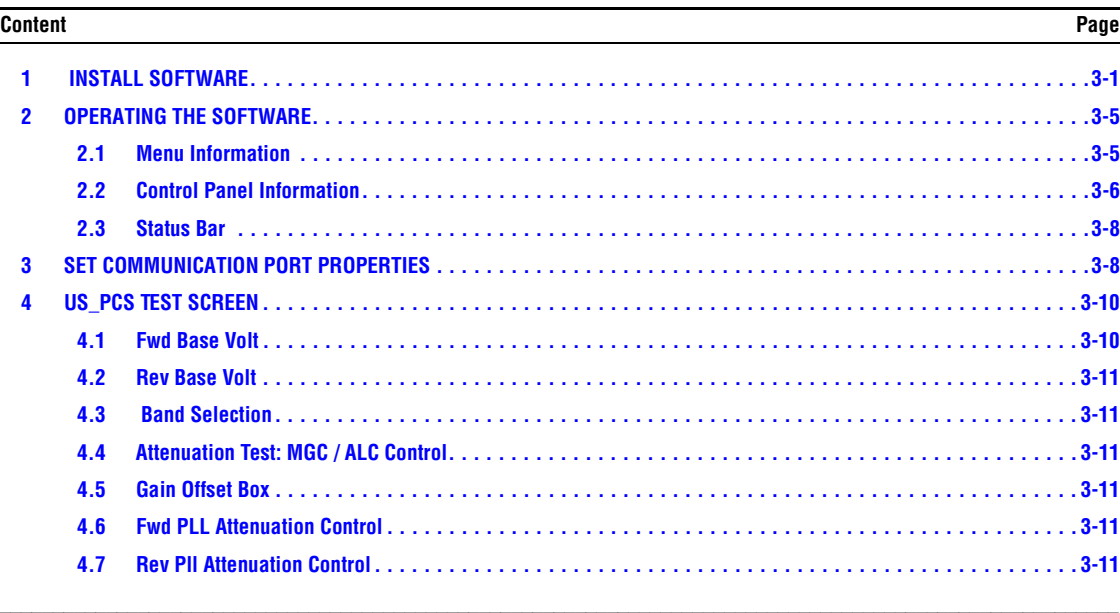

### <span id="page-20-1"></span>**1 INSTALL SOFTWARE**

Software comes in a zip file and must be un-zipped before it can be installed on the PC. Un-zip "pcs\_setup.zip" file to a temporary directory. Double click "setup.exe" file to start installation.

When PCS\_Repeater Setup screen appears, click "OK"

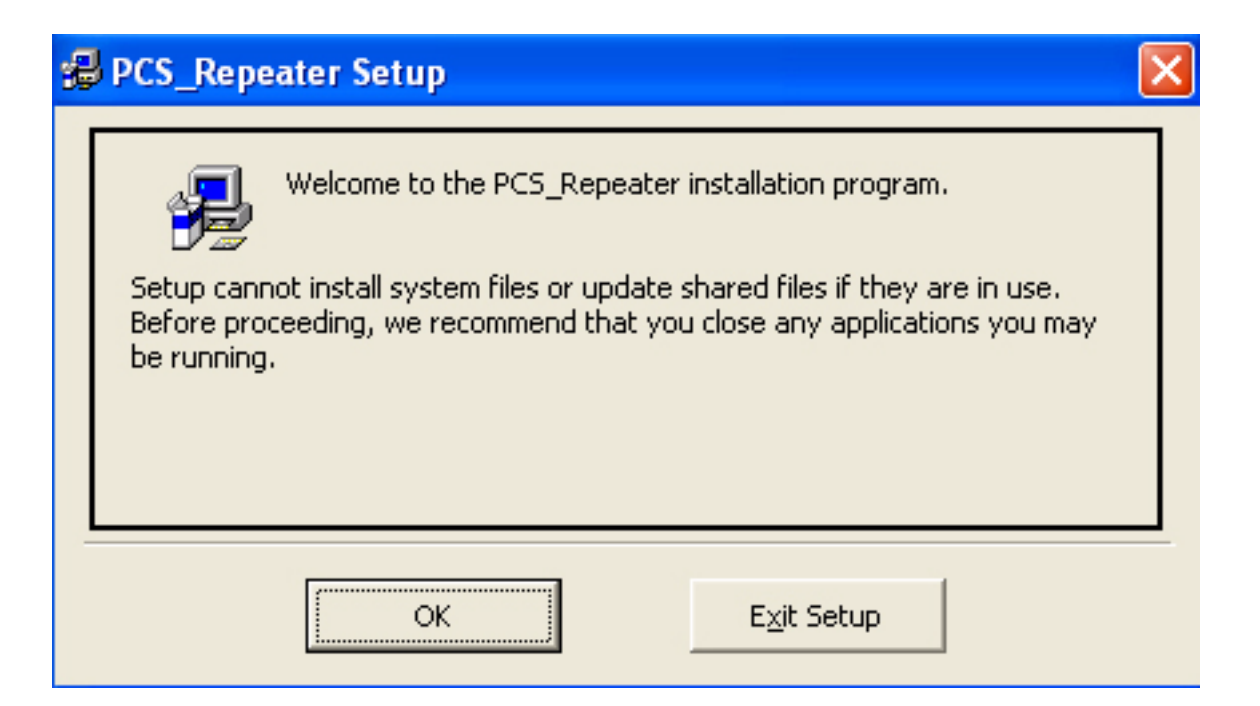

Program automatically creates a default directory to install the program in. If you wish to change the installation directory, select "Change Directory" button to manually create a directory.

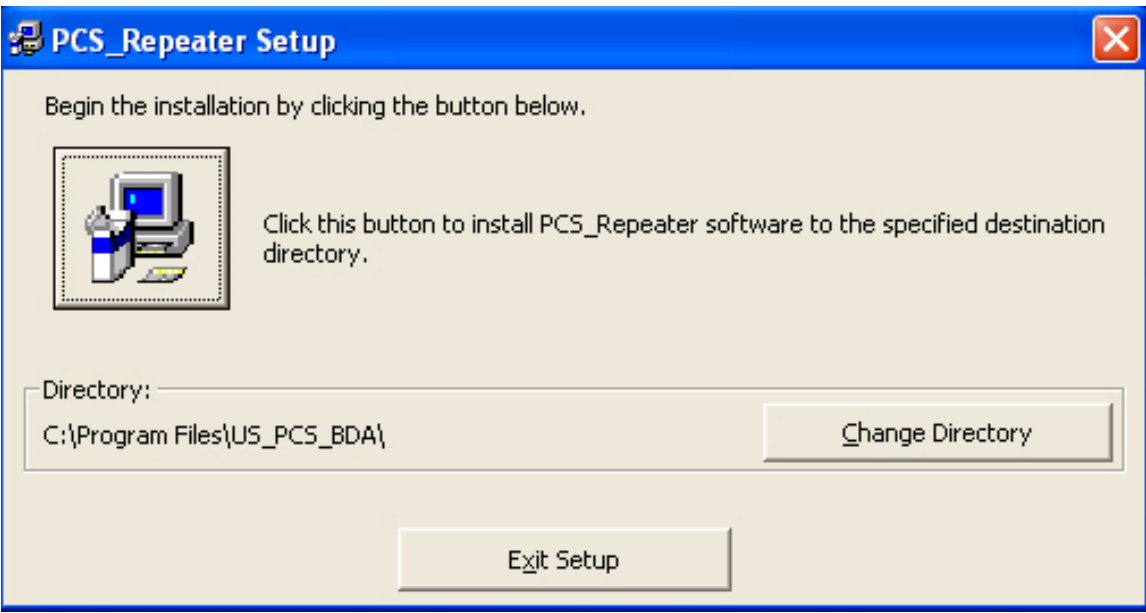

Click icon on screen to begin installation.

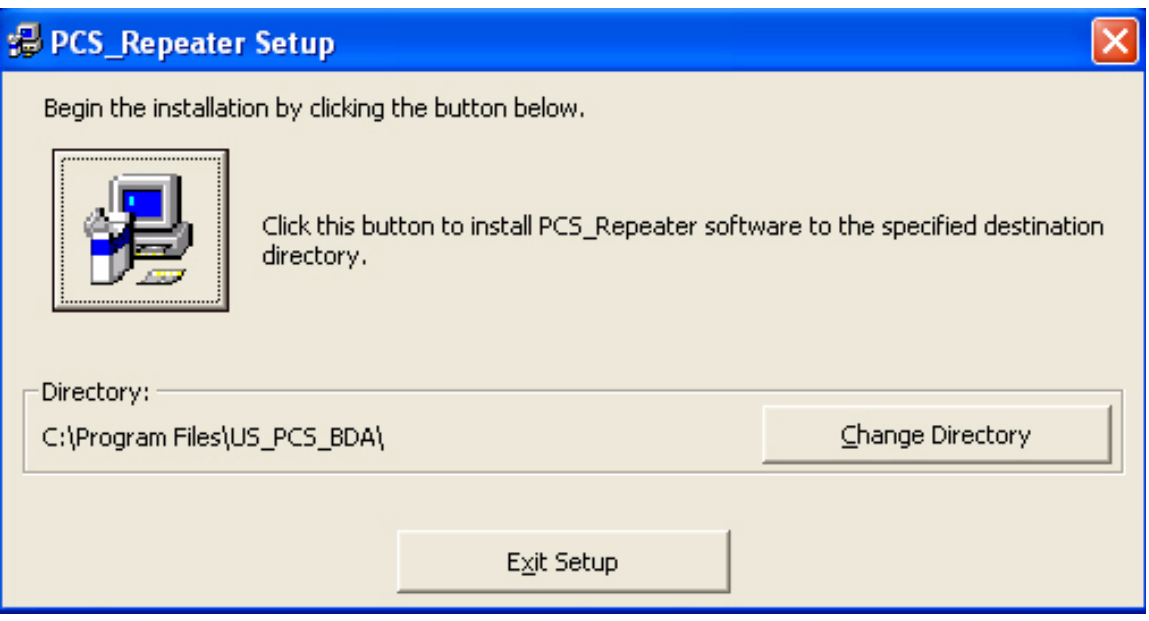

Choose a Program Group where program is to be installed. By default, the program creates a new program group named "Pcs\_Repeater". Click "Continue" button.

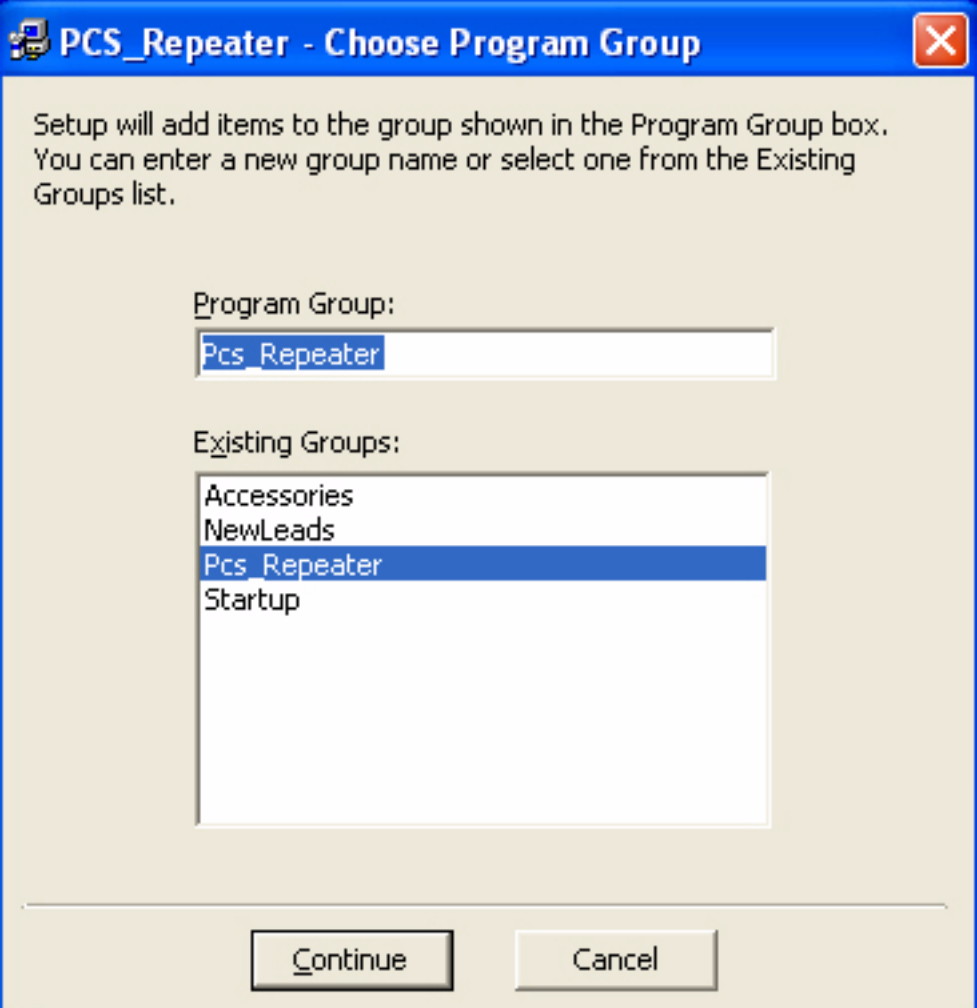

If this software program is using an older window database there is a version conflict. Keep the original file by clicking "Yes"

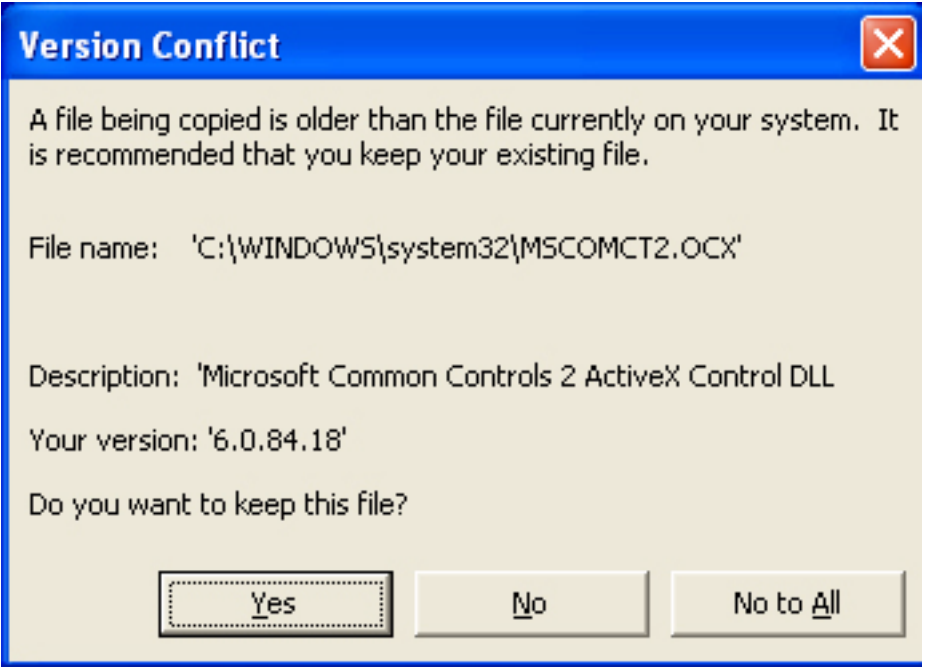

Successful installation completed. Click "OK" button.

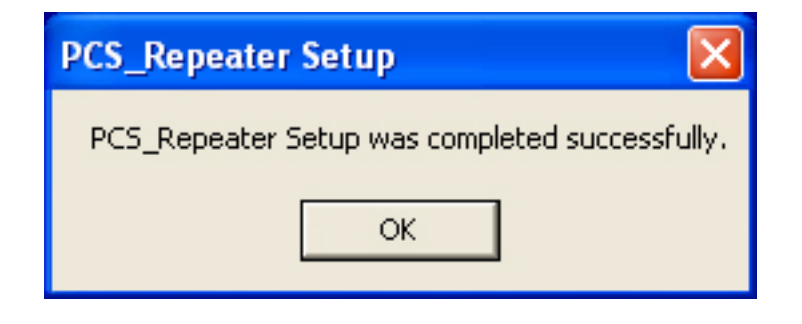

The window will automatically close. You do not need to re-start the computer to begin using the program.

## <span id="page-24-0"></span>**2 OPERATING THE SOFTWARE**

After installing the program, run program by going to Windows "Start" menu -> "Program" -> Pcs\_Repeater program group. Click "Pcs\_Repeater" to start program. The following screen displays the start window of the program.

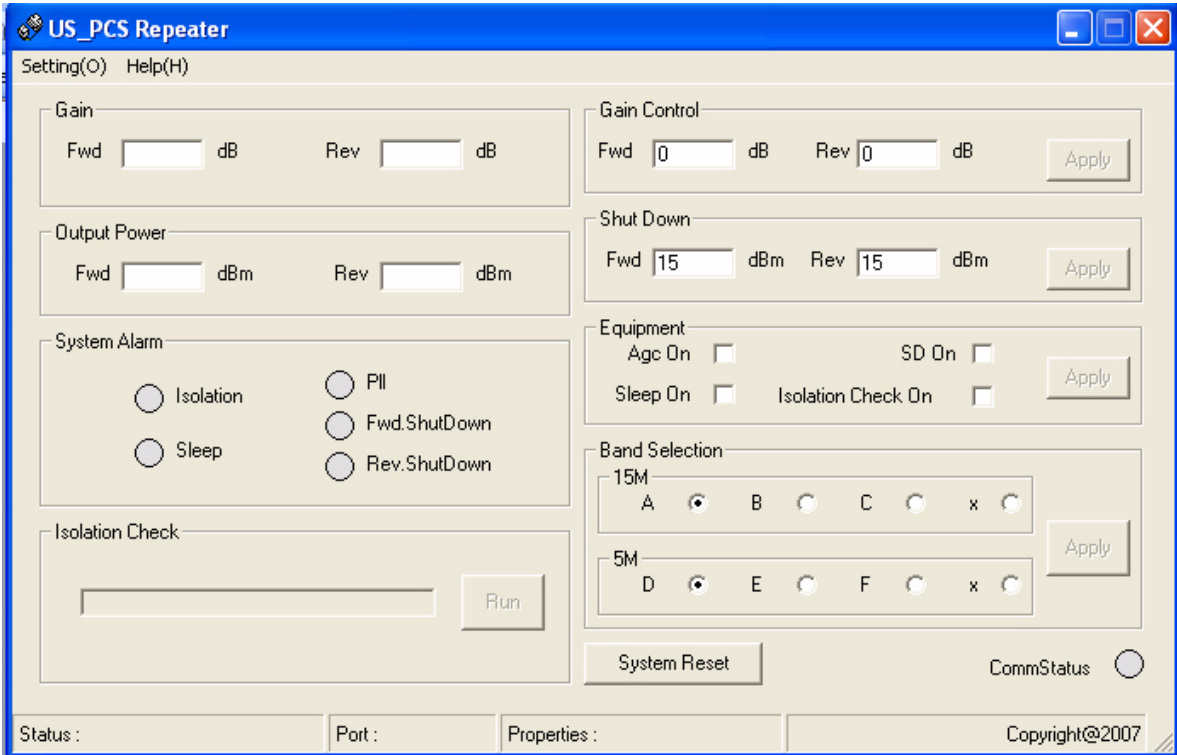

### <span id="page-24-1"></span>**2.1 Menu Information**

- Setting:

- Connection: options for connecting the PC and the Repeater system by RS232 port
- Disconnection: Disconnect the RS232 port
- Exit: Exit from the software

- Help: Show PC information/program information

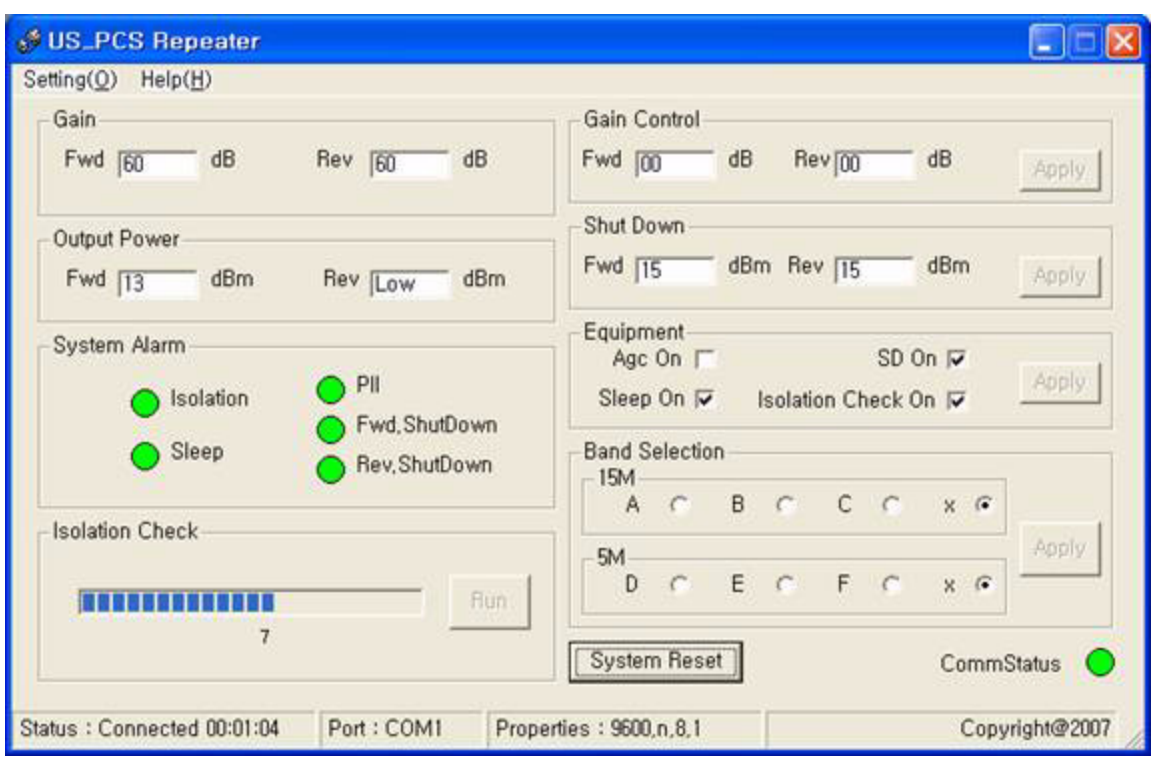

### <span id="page-25-0"></span>**2.2 Control Panel Information**

- **Gain:** Show current gain of the repeater system
- **Output Power:** Show current output power
- **System Alarm:** Show current alarm status
	- Isolation: When there is an error, Fwd.ShutDown, Rev.ShutDown, and Isolation signal buttons turn red.
	- PLL: When there is an error on PLL, the signal button turns red.
	- Fwd.ShutDown: When output power is equal to or higher than the registered value, the signal button turns red.
	- Rev.ShutDown: When output power is equal to or higher than the registered value, the signal button turns red.
- **Isolation Check:** "RUN" button is active. Pressing the "RUN" button starts the isolation check. When the "Isolation Check On" check box from "Equipment Box" section is checked, the Repeater system starts the isolation check three seconds after the BDA is connected. If you do not press the button for three seconds the isolation check is automatically started. If the results produce an error, System Alarm LEDs indicate the error.
- **Gain Control:** Input attenuation value, to control gain of the repeater system. Press "Send" button to apply the value to the system.
- **Shut Down:** Input shut down level of the repeater system. Press "Send" button to apply the value to the system.

### **- Equipment:**

- AGC ON/OFF: Select to apply this option to the system and press "Send" to apply the selection.
- Sleep ON/OFF: Select to apply this option to the system and press "Send" to apply the selection.
- SD (shut down) ON/OFF: Select to apply this option to the system and press "Send" to apply the selection.

### **850MHz Band Selection:**

- A"+A/A/x: 12.5MHz path band A"+A, A, or no selection  $(x)$
- B/B'/x: 12.5MHz path band B, B', or no selection  $(x)$
- Select to apply these options to the system and press "Apply" to apply the selections. See below for factory set frequencies per band.

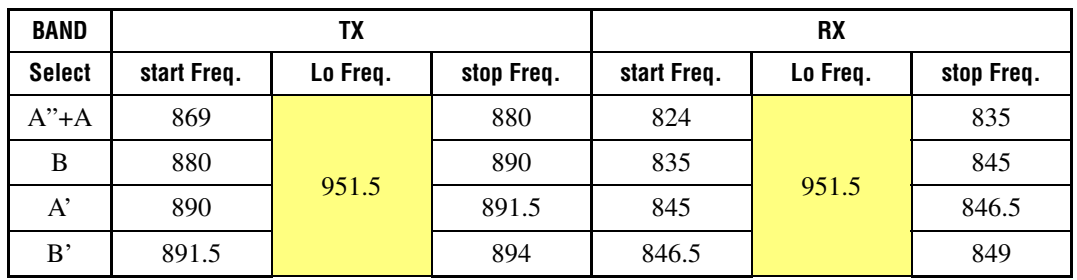

### **1900MHz Band Selection:**

- A/B/C/x: 15MHz path band A,B,C, or no selection  $(x)$
- D/E/F/x: 5MHz path band D, E, F, or no selection  $(x)$
- Select to apply these options to the system and press "Apply" to apply the selections. See below for factory set frequencies per band.

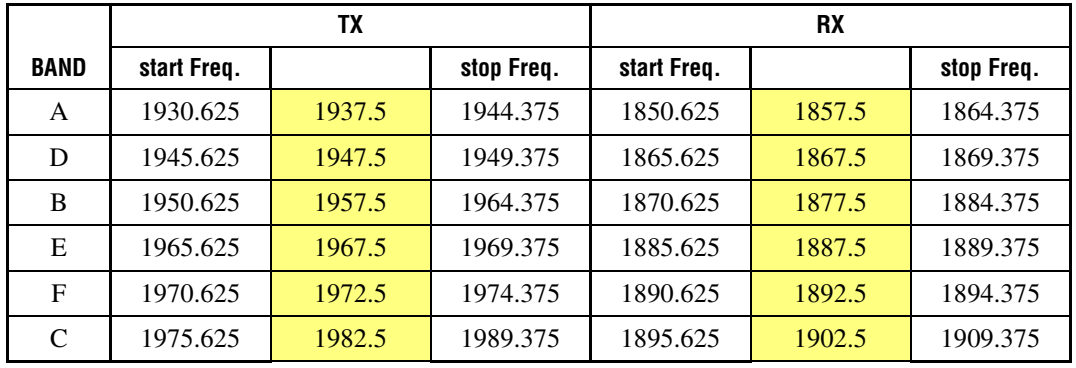

- **System Reset:** Press this to re-set the system.
- **CommStatus:** Blinking -> communicating Gray -> Shut communication

### <span id="page-27-0"></span>**2.3 Status Bar**

- **Status:** Window bottom line Status shows connected/disconnected status and time being connected. Upper right side check box will also denote Communication status of connected activity.
- **Port:** Window bottom line Port shows the connected port number
- **Properties:** Window bottom line Properties shows the property information.

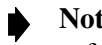

**Note:** You must install a USB driver to use the USB port. After installing the driver, the software recognizes the USB driver as a normal com port.

## <span id="page-27-1"></span>**3 SET COMMUNICATION PORT PROPERTIES**

Communication parameters must be set before the computer can communicate with the repeater. All GUI controls can be used after connecting the repeater system using the following "Connection" procedure.

1. Open "Setting" -> "Connection"

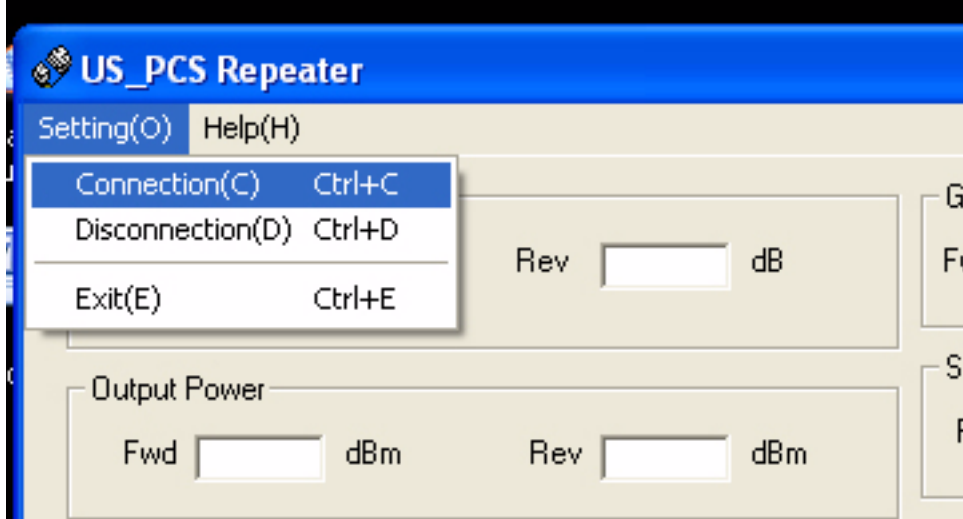

2. Port Properties window opens.

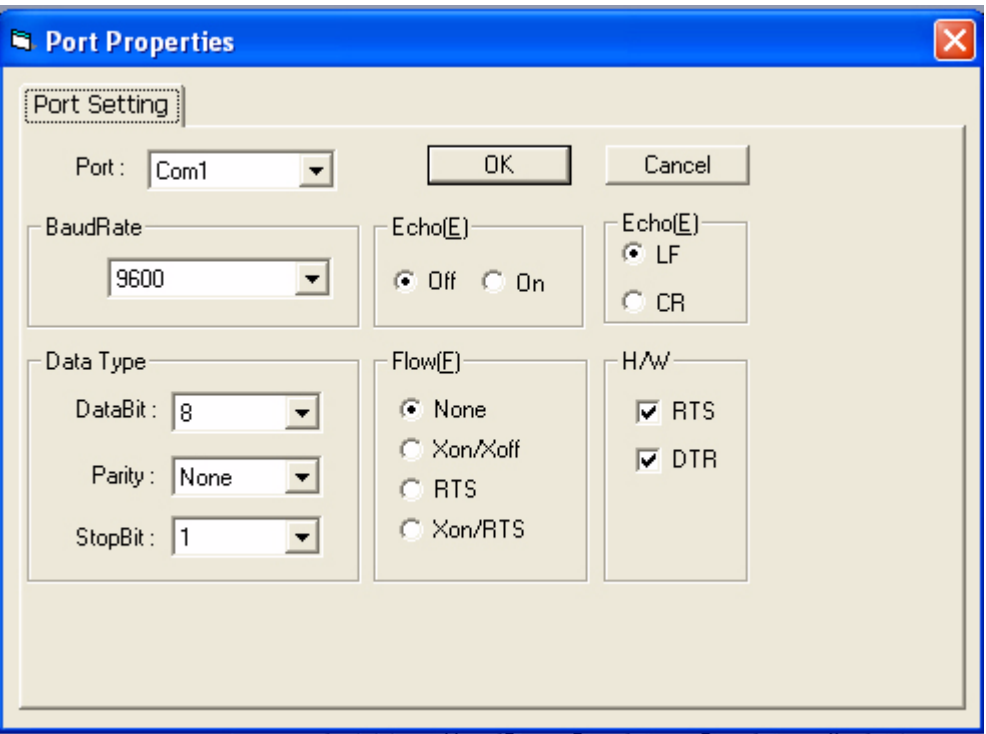

- **Port:** Select serial port number from 1 to 16
- **BaudRate:** Select Baud rate "9600"bps
- **Data Type:** DataBit: Select "8"bit, Parity: Select "None", StopBit: Select "1"
- **Echo:** Select "Off", "LF"
- **Flow:** Select "None"
- **H/W:** Select both.

All options may use default settings except for "Port". You must select correct port # that the computer is connected to the equipment with.

After finishing the selection, press "OK" to save and return to the main setting window. If you press "Cancel", the selections are not be saved and you are returned to the Port Properties window. If the selected port is not correct, the program displays "It's not available" on the screen and requests that you select another port.

## <span id="page-29-0"></span>**4 US\_PCS TEST SCREEN**

The Testing screen is opened by pressing the "F5" Function key. This window is used to test each attenuation, and test band selection or set PLL.

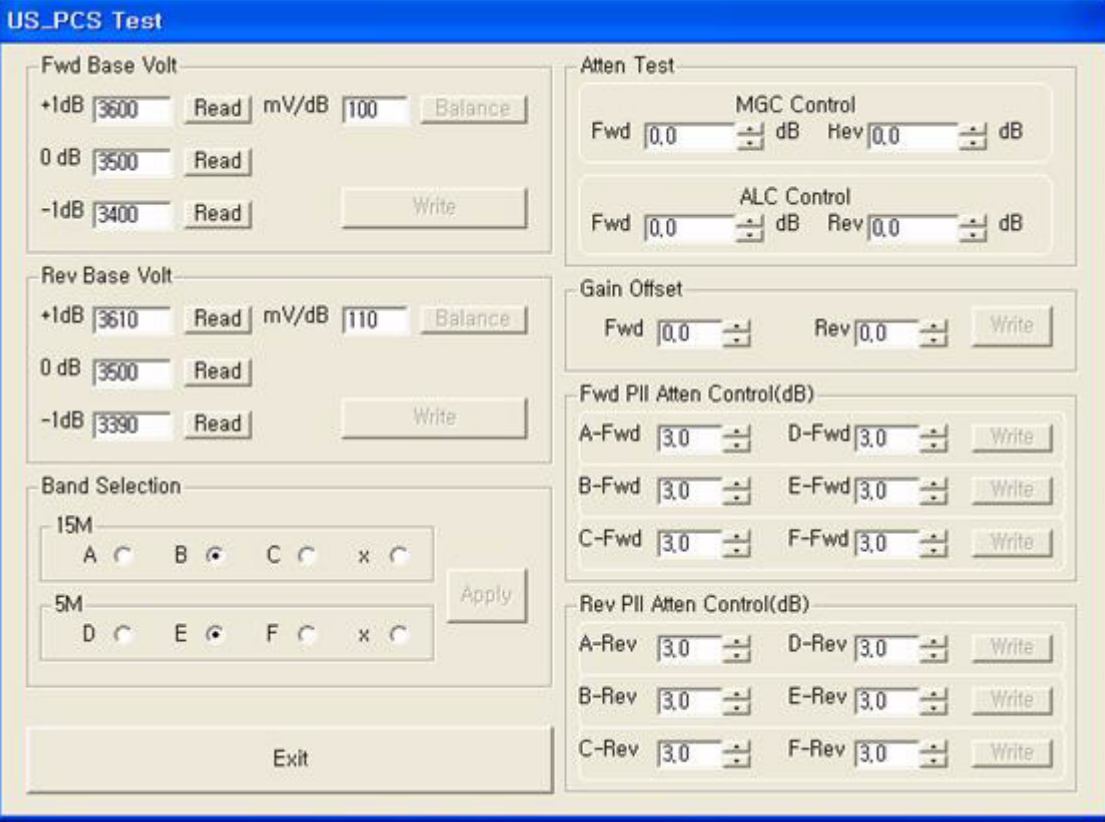

### <span id="page-29-1"></span>**4.1 Fwd Base Volt**

Input 0dB signal to the repeater system, and click 0dB "Read" button. This will read the forward path voltage and show in the text box.

Input +1dB signal to the repeater system, and click +1dB-"Read" button. This will read the forward path voltage and show in the text box.

Input –1dB signal to the repeater system, and click -1dB-"Read" button. This will read the forward path voltage and show in the text box.

After all three values are read, "Balance" button will become active. By pressing the "Balance" button, the program automatically calculates the voltage difference of 0dB, +1dB, and -1dB situation, and print in the text box beside the "Balance" button.

After the balance voltage value has been printed in the text box, "Write" button will become active. Pressing the "Write" button will save the voltage values to the repeater system memory.

### <span id="page-30-0"></span>**4.2 Rev Base Volt**

Repeat the FWD Base Volt set-up for the Rev Base Volt (Reverse Base Voltage).

### <span id="page-30-1"></span>**4.3 Band Selection**

**850MHz**

### **1900MHz**

 $A/B/C/x$ : 15MHz path band A, B, C, or no selection  $(x)$  $D/E/F/x$ : 5MHz path band D, E, F, or no selection  $(x)$ Select to apply these options to the system and press "Apply" to apply the selections.

### <span id="page-30-2"></span>**4.4 Attenuation Test: MGC / ALC Control**

Press up/down arrow key to adjust the Manual Gain Control in 0.5dB increments. Press up/down arrow key to adjust the Automatic Level Control in 0.5dB increments.

### <span id="page-30-3"></span>**4.5 Gain Offset Box**

FWD/REV gain offset can be changed in 0.5dB steps by using Up/Down Key.

### <span id="page-30-4"></span>**4.6 Fwd PLL Attenuation Control**

Each band can be selected to have  $0.0~9.5d$ B attenuation. This function can test gain flatness. Press "Write" to apply setting.

### <span id="page-30-5"></span>**4.7 Rev Pll Attenuation Control**

Same as FWD PLL Attenuation Control

If you have finished each function testing, press "Exit" to exit the testing mode and reset the system.

*Blank*

# <span id="page-32-0"></span>**SECTION 4: GENERAL INFORMATION**

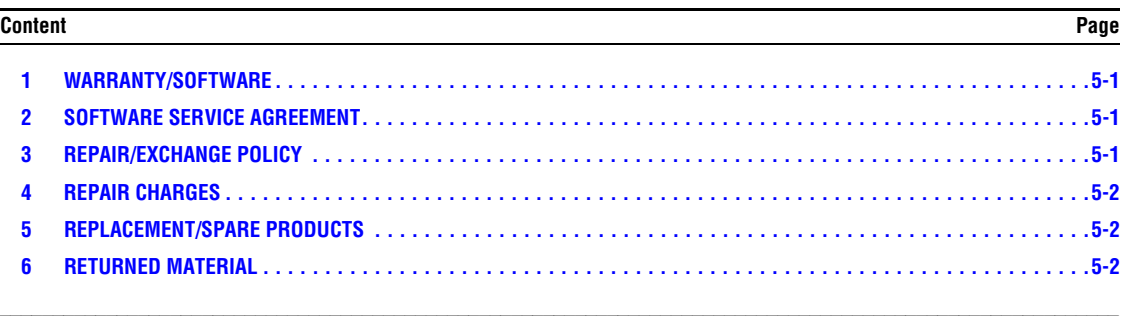

### <span id="page-32-1"></span>**1 WARRANTY/SOFTWARE**

(This is a boilerplate section that appears in many manuals. Delete this paragraph.)

The Product and Software warranty policy and warranty period for all ADC Products is published in ADC's Warranty/Software Handbook. Contact the Technical Assistance Center at 1-800-366-3891, extension 73476 (in U.S.A. or Canada) or 952-917-3476 (outside U.S.A. and Canada) for warranty or software information or for a copy of the Warranty/Software Handbook.

## <span id="page-32-2"></span>**2 SOFTWARE SERVICE AGREEMENT**

ADC software service agreements for some ADC Products are available at a nominal fee. Contact the Technical Assistance Center at 1-800-366-3891, extension 73476 (in U.S.A. or Canada) or 952-917-3476 (outside U.S.A. and Canada) for software service agreement information.

### <span id="page-32-3"></span>**3 REPAIR/EXCHANGE POLICY**

All repairs of ADC Products must be done by ADC or an authorized representative. Any attempt to repair or modify ADC Products without written authorization from ADC voids the warranty.

If a malfunction cannot be resolved by the normal troubleshooting procedures, call the Technical Assistance Center at 1-800-366-3891, extension 73476 (in U.S.A. or Canada) or 952-917-3476 (outside U.S.A. and Canada). A telephone consultation can sometimes resolve a problem without the need to repair or replace the ADC Product.

If, during a telephone consultation, ADC determines the ADC Product needs repair, ADC will authorize the return of the affected Product for repair and provide a Return Material Authorization number and complete return shipping instructions. If time is critical, ADC can arrange to ship the replacement Product immediately. In all cases, the defective Product must be carefully packaged and returned to ADC.

### <span id="page-33-0"></span>**4 REPAIR CHARGES**

If the defect and the necessary repairs are covered by the warranty, and the applicable warranty period has not expired, the Buyer's only payment obligation is to pay the shipping cost to return the defective Product. ADC will repair or replace the Product at no charge and pay the return shipping charges.

Otherwise, ADC will charge a percentage of the current Customer Product price for the repair or NTF (No Trouble Found). If an advance replacement is requested, the full price of a new unit will be charged initially. Upon receipt of the defective Product, ADC will credit Buyer with 20 percent of full price charged for any Product to be Out-of-Warranty. Products must be returned within thirty (30) days to be eligible for any advance replacement credit. If repairs necessitate a visit by an ADC representative, ADC will charge the current price of a field visit plus round trip transportation charges from Minneapolis to the Buyer's site.

### <span id="page-33-1"></span>**5 REPLACEMENT/SPARE PRODUCTS**

Replacement parts, including, but not limited to, button caps and lenses, lamps, fuses, and patch cords, are available from ADC on a special order basis. Contact the Technical Assistance Center at 1-800-366-3891, extension 73476 (in U.S.A. or Canada) or 952-917-3476 (outside U.S.A. and Canada) for additional information.

Spare Products and accessories can be purchased from ADC. Contact Sales Administration at 1-800-366-3891, extension 73000 (in U.S.A. or Canada) or 1-952-938-8080 (outside U.S.A. and Canada) for a price quote and to place your order.

### <span id="page-33-2"></span>**6 RETURNED MATERIAL**

Contact the ADC Product Return Department at 1-800-366-3891, extension 73748 (in U.S.A. or Canada) or 952-917-3748 (outside U.S.A. and Canada) to obtain a Return Material Authorization number prior to returning an ADC Product.

All returned Products must have a Return Material Authorization (RMA) number clearly marked on the outside of the package. The Return Material Authorization number is valid for 90 days from authorization.

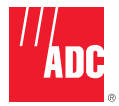

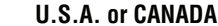

**PHONE:**

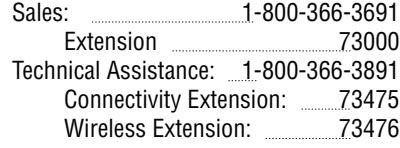

#### **EUROPE**

Sales Administration: +32-2-712-65 00 Technical Assistance: +32-2-712-65 42 **EUROPEAN TOLL FREE NUMBERS**

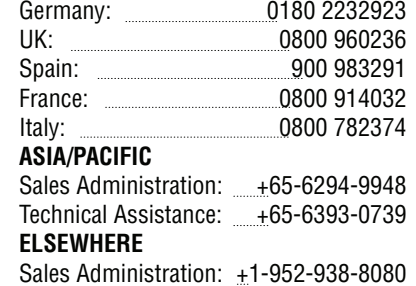

**WRITE:**

**ADC Telecommunications (S'PORE) PTE, LTD; 100 Beach Road, #18-01, Shaw Towers. Singapore 189702.**

Technical Assistance:  $\pm$ 1-952-917-3475

**ADC Telecommunications, INC PO Box 1101, Minneapolis, MN 55440-1101, USA**

**ADC European Customer Service, INC Belgicastraat 2, 1930 Zaventem, Belguim**

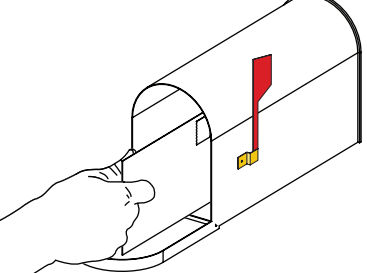

#### **PRODUCT INFORMATION AND TECHNICAL ASSISTANCE:**

**connectivity.tac@adc.com wireless.tac@adc.com euro.tac@adc.com asiapacific.tac@adc.com**

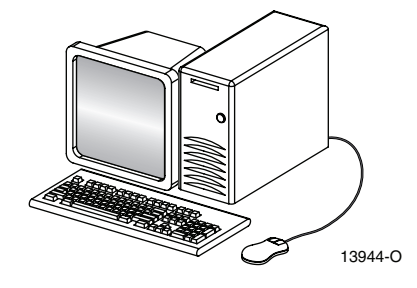

Contents herein are current as of the date of publication. ADC reserves the right to change the contents without prior notice. **In no event shall ADC be liable for any damages resulting from loss of data, loss of use, or loss of profits and ADC further disclaims any and all liability for indirect, incidental, special, consequential or other similar damages. This disclaimer of liability applies to all products, publications and services during and after the warranty period.**

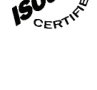